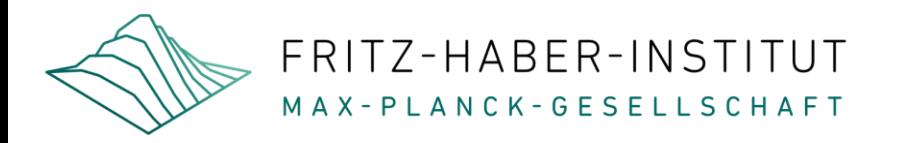

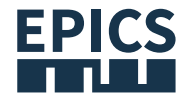

# Epics Grundlagen/Basics

Patrick Oppermann and Heinz Junkes

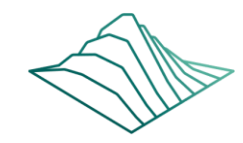

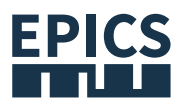

### Epics install at Raspberry Pi from scratch

Table of Content

- Installing Raspbian/Debian image
	- Download Image, write Image, first Boot and Login
- EPICS
	- Users, Sudo, GPIO and Directory
		- sudo usermod -aG sudo epics
		- sudo usermod -aG gpio epics
	- Base
	- subRecord
- 1-Wire temperature sensor
	- <http://www.netzmafia.de/skripten/hardware/RasPi/Projekt-Onewire>

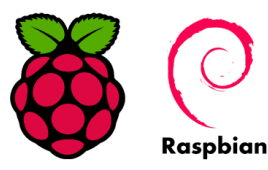

OOOOOOO

Delivery.

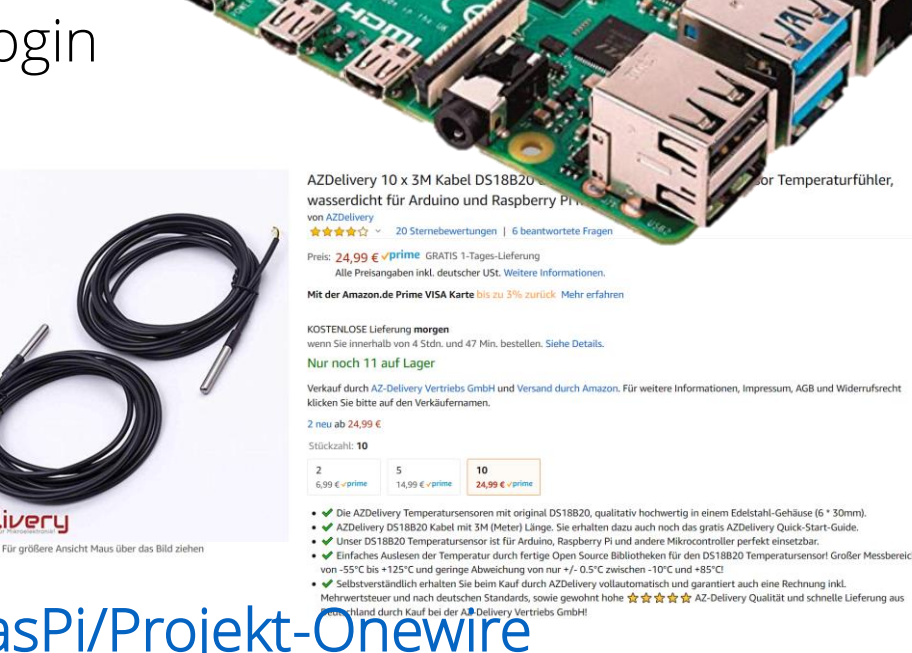

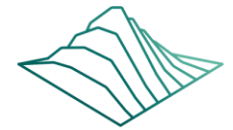

## Installing Raspbian/Debian image

- Download Image
	- <https://www.raspberrypi.org/downloads/raspbian/>
- Writing an image to the SD card
	- Download [balenaEtcher](https://www.balena.io/etcher/) and install it
	- Open balenaEtcher and select from your hard drive the Raspberry Pi (.img or .zip) Image file you wish to write to the SD card
	- Select the SD card you wish to write your image to
	- Review your selections and click 'Flash!' to begin writing data to the SD card

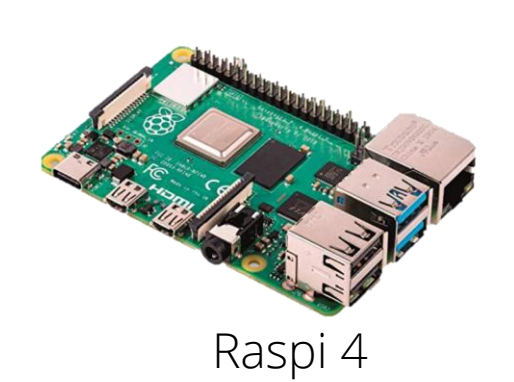

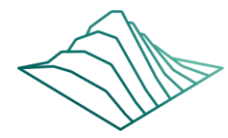

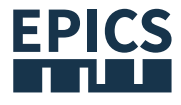

#### 1-Wire DS18b20

• Electronics

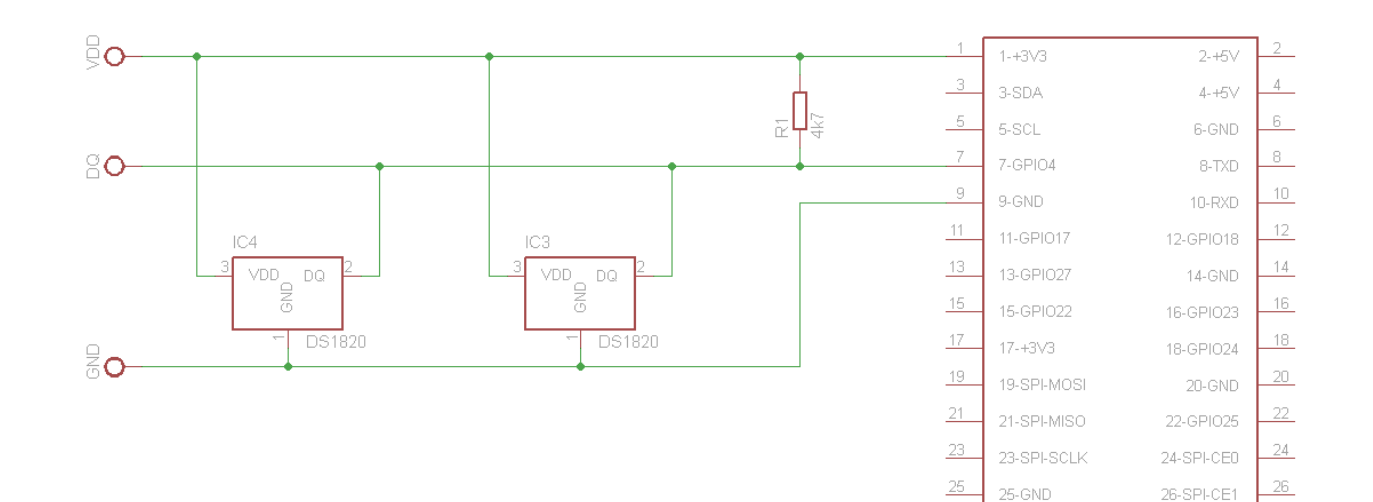

- /sys/bus/w1
- 1-Wire-Module:
	- modprobe w1-gpio pullup=1
	- modprobe w1-therm
	- */boot/config.txt*
		- *dtoverlay=w1-gpio,gpiopin=4*
		- dtoverlay=w1-gpio-pullup,gpiopin=4,extpullup=on
- /sys/bus/w1/devices ls –l

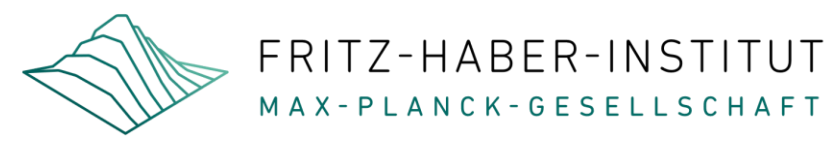

#### EPICS

- [www.epics.mpg.de](http://www.epics.mpg.de/)
- New User:
	- sudo adduser epics
	- mkdir EPICS
- Download EPICS-Base
- Make EPICS-Base
- subRecord
- caget

**EPICS** 

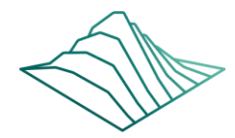

#### Phoebus

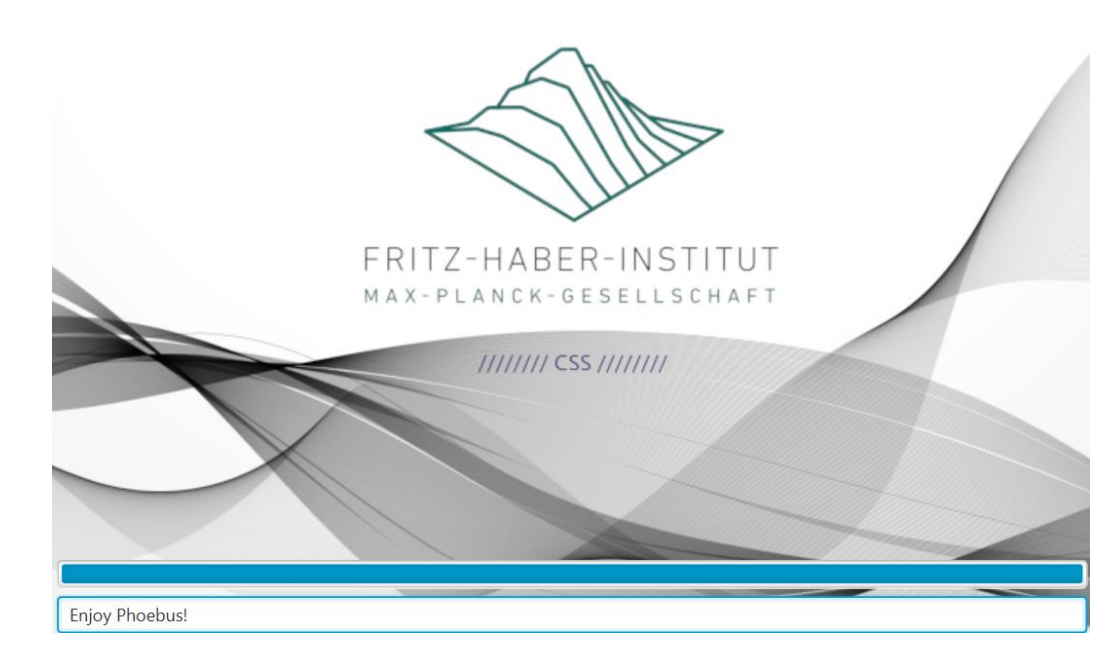

• http://jerkins:8080/job/phoebus-mvn/

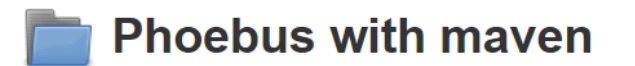

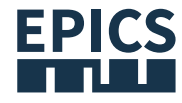

Folder name: phoebus-mvn Welcome to the FHI Jenkins System!

#### **PHOEBUS CSS**

Now with OpenJDK from Amazon AWS ("corretto") builds phoebus for:

- Windows Download latest
- Linux Download latest
- MacOS Download latest

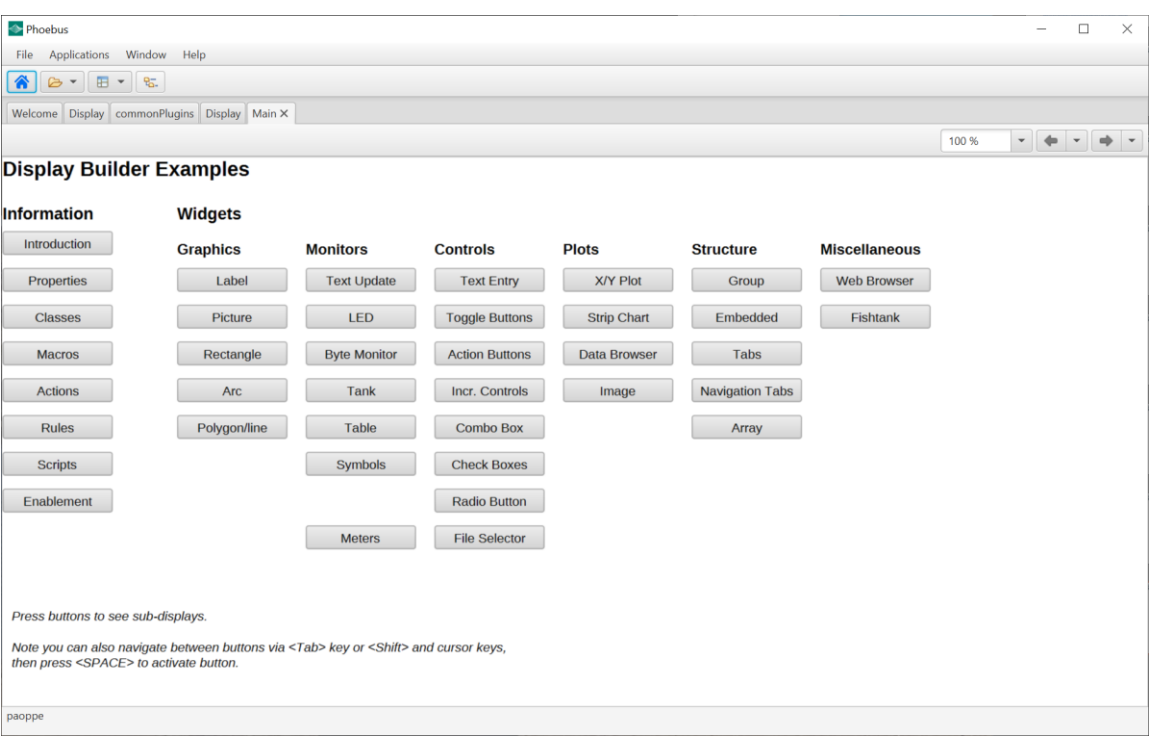